leesmij EERST.txt 2018-08-25 Release versie

#### We beginnen met **ws\_luftdaten1.php**

Deze versie haalt de gegevens van de luftdaten website/ database en heeft weinig instellingen nodig. Alleen de waardes van de laatste meting worden getoond.

## **1. LET OP:**

Pas eerst de settings in **ws\_luftdaten1**.php aan met uw eigen sensor naam e.d.

 $$apiluftID = 'xxxx'; # the ID we got from Rajko Zschiegner$ 

## **2. Test**

**2.1** Plaats map luftdaten in de hoofdmap van uw website. De root voor saratoga, weather28/ voor leuven **2.2** Eerst testen met

```
www.uwwebsite.xx/hoofdmap/luftdaten/_test1.php
```
Dat is dus volledig stand-alone, geen template. Foutboodschappen zijn aangezet. Er wordt vanaf de luftdaten database uw bestand opgehaald Als er (nog) geen data files zijn wachten met verder gaan totdat er data is

Als alles goed gaat wordt uw gegevens inclusief kleurtjes getoond. In de map /luftdaten/cache/ staat ook een bestand met uw sensor nummer.

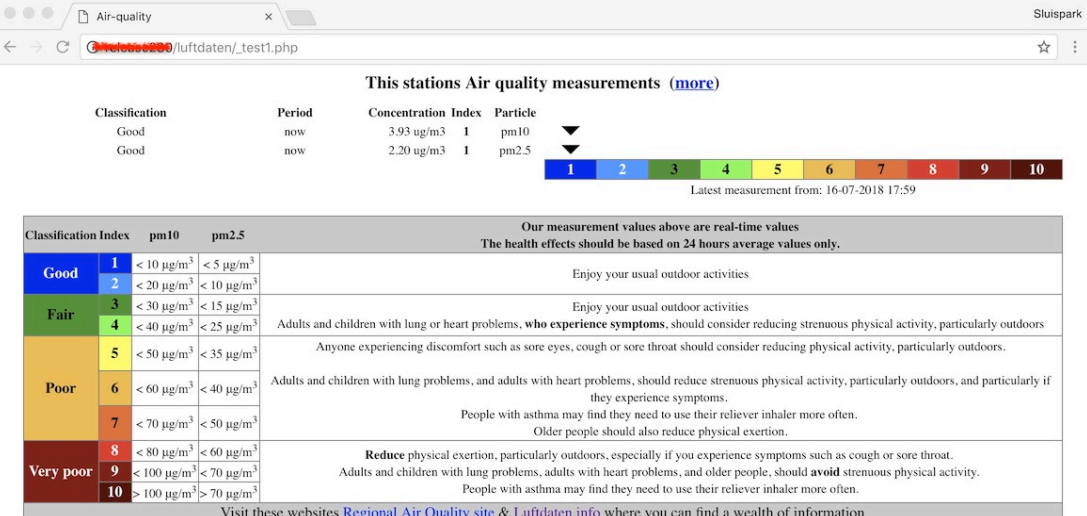

# **3. Installatie**

U kunt nu de andere instellingen voor datum weergave, wel of geen html e.d. aflopen. Na het testen kunt u het script beter rechtstreeks aanroepen met **ws-luftdaten1.php**

Het script **ws\_ luftdaten2.php** is complexer maar heeft daardoor ook meer mogelijkheden.

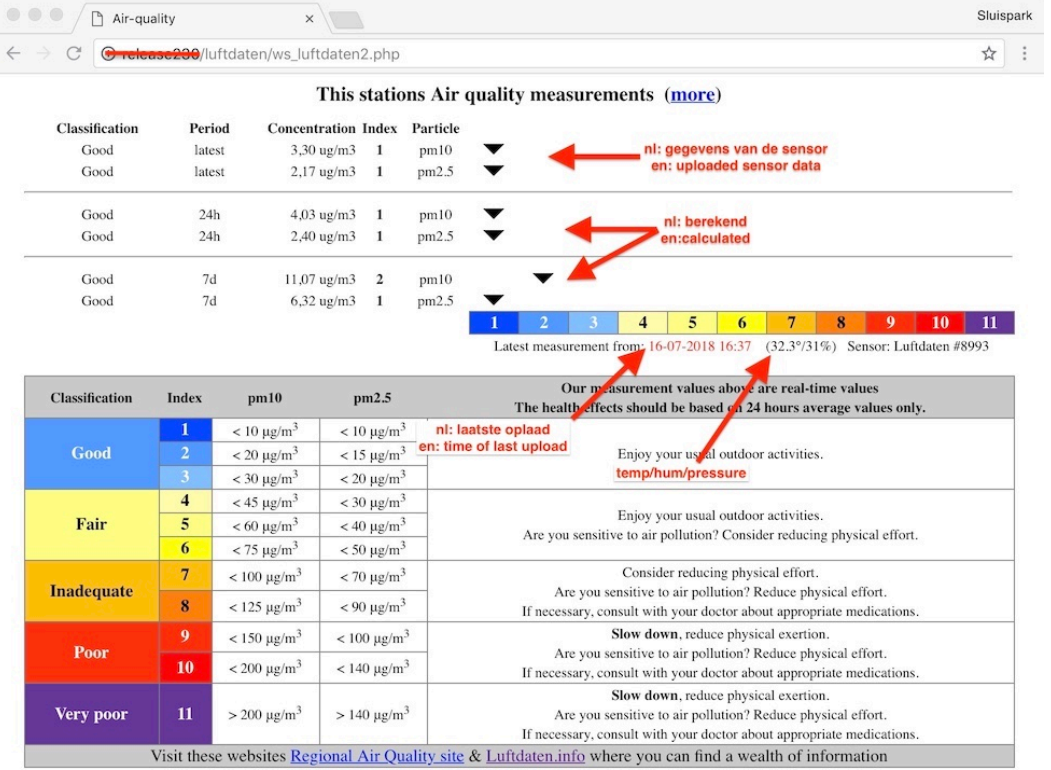

Om die mogelijkheden te gebruiken moeten we de sensor instrueren de data ook naar onze eigen server op te laden

# **4. Rechtstreeks opladen vanuit uw sensor.**

## **4.1 Plaats script**

Indien u dit gaat gebruiken, kopieer t u het script **sensorluft2.php** uit de map luftdaten/ naar  $\Rightarrow$  de definitieve locatie op uw server,

==> vaak de hoofdmap, voor gebruik in de Leuven-Template b.v. weather28/

### **4.2. Sensor aanpassen**

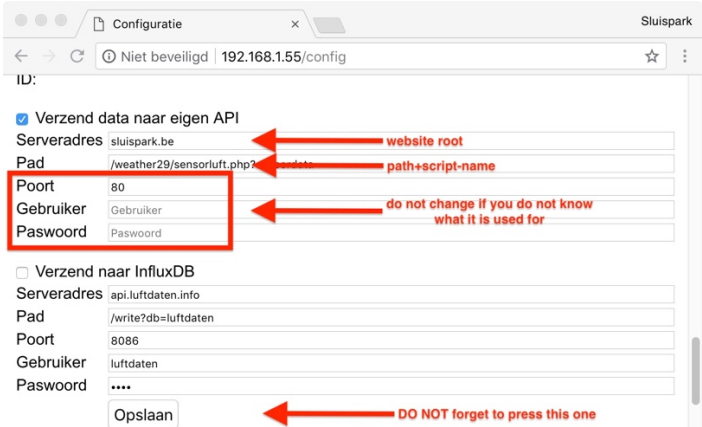

Pas de instelling in uw sensor aan via het configuratie menu van uw sensor.

Kijk bij "Verzend data naar eigen API", Serveradres uw eigen website root Pad /pad naar/sensorluft2.php script, voor leuven weather28/sensorluft2.php Laat de rest zoals het is.

### **4.3 Script aanpassen**

Pas in ws\_luftdaten2.php de map data/ aan, voorbeeld als sensorLuft2.php in de de hoofdmap staat.  $suseOwnDir ='/data';$  // relatief adres alles in de hoofdmap

**4.4. Test** www.uwwebsite.xx/hoofdmap/luftdaten/ test2.php

# **5. Leuven-template**

Als al het voorgaande werkt:

**5.1 Kopieer** de volgense scripts naar weatherxx/ my scripts/: my\_AqhiLuft2Dash.php my\_AqhiLuft2Page.php ws\_luftdaten1.php\_of ws\_luftdaten2.php\_al naar gelang welk script u wilt gebruiken ws luft langDE.php ws luft langEN.php ws\_luft\_langFR.php ws\_luft\_langNL.php

# **5.2 Locatie van de mappen**

Pas in ws\_luftdaten1.php / ws\_luftdaten2.php eventueel de lokatie aan, Als de data map in de weather28/ map staat is de instelling ./data/ al OK

**5.3 wsMenuData.xml** aanpassen, gebruik voor Luchtkwaliteit uw eigen tekst

 $\leq$ item nr = "mnu aqhi luft" caption = "Luchtkwaliteit" link = " my\_scripts/my\_AghiLuft2Page.php" />

# **5.4 my\_ AqhiLuft2Page.php aanpassen**

Omdat er twee verschillende scripts zijn om de gegevens af te beelden, moet u hier in het begin van het script aangeven welke u wilt gebruiken.

### **5.5 wsStartPage.php aanpassen**

Gebruik voor xxxx een vrij nummer/naam **5.5.1 bovenaan** bij de regels  $\delta$ dashboard $\delta$  = 'my component xxxx'; // AQ luftdaten

**5.5.2 onderaan** voor de laatste }, gebruik dezelfde naam als in de regel bovenaan

```
if ($dashboard[$iDash] = 'my_component_xxxx') {
$script = '_my_scripts/my_AqhiLuft2Dash.php';
if (is file(<i>Sscript</i>)) {include Sscript;
 continue; }
```
# **5.5.3 my\_ AqhiLuft2Page.php aanpassen**

Omdat er twee verschillende scripts zijn om de gegevens af te beelden, moet u hier in het begin van het script aangeven welke u wilt gebruiken.

# **6. Saratoga template**

Als voorgaande punten 1 tot 4 werken:

**6.1 Kopieer wxAqLuft.php** naar de hoofdmap van uw template, vaak de root. Pas in het begin van dit script aan of u luftdaten1 of luftdaten2 gebruikt

6.2 Pas uw menu aan

6.3 Download optioneel-script

tabber.js => http://www.barelyfitz.com/projects/tabber/

## **7. Stand-alone**

Als test1.php of test2.php werkt kunt u de scripts in uw eigen website integreren.